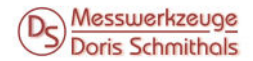

www.ds-messwerkzeuge.de

# Bedienungsanleitung

# Temperatur- und Feuchtigkeitsdatenlogger

# WDD: !DataLog Q

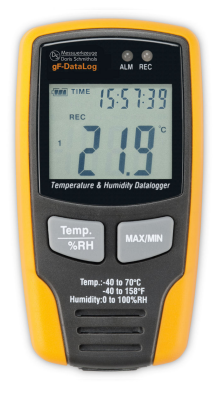

GLN-Code 4250170908972

#### LIEFERUMFANG

 Datalogger FHT 70 DataLog, 3,6V Lithiumbatterie, Software, Halterung, Bedienungsanleitung

#### WARN- UND SICHERHEITSHINWEISE

 Richten Sie sich nach den Anweisungen der Bedienungsanleitung. Anleitung vor Benutzung des Gerätes lesen.

 Niemals das Gehäuse öffnen. Reparaturen nur vom autorisierten Fach händler durchführen lassen.

Keine Warn- oder Sicherheitshinweise entfernen.

Gerät nicht in Kinderhände gelangen lassen.

Gerät keinem mechanischen Druck aussetzen.

 Gerät keinen extremen Temperaturen, direktem Sonnenlicht oder star ken Vibrationen aussetzen.

#### **FIGENSCHAFTEN**

- Messung von Temperatur, Luftfeuchtigkeit und Luftdruck
- • Wählbarer Messzyklus von 1 Sekunde bis 24 Stunden
- Displayanzeige mit Datum, Uhrzeit, Temperatur, Luftfeuchtigkeit, Luftdruck und Grenzwert
- Anzeige von MAX und MIN-Werten
- Interner Speicher für 32.700 Messungen (3 x 10.900)
- Mit Software zur Datenauswertung

# BESTIMMUNGSGEMÄßE VERWENDUNG

- • Überwachung und Sammlung von Daten zu Umgebungstemperatur und Luftfeuchtigkeit über einen längeren Zeitraum
- Datenspeicherung im Logger und Auslesen der gespeicherten Daten nach Übertragung auf PC über USB-Anschluss

#### UMGANG UND PFLEGE

- • Messinstrumente generell sorgsam behandeln.
- Nach Benutzung mit weichem Tuch reinigen (ggfs. Tuch in etwas Wasser tränken).
- • Wenn das Gerät feucht war, sorgsam trocknen. Erst in den Koffer oder die Tasche packen, wenn es absolut trocken ist.
- Transport nur in Originalbehälter oder -tasche.

#### **ALL GEMEINES**

Der Datalogger sollte aufrecht aufgestellt werden.

 Wenn das Gerät in kalter feuchter Umgebung eingesetzt wurde, auf recht hinstellen, bis das Kondenswasser verdampft ist. Dann erst Daten auslesen.

 Batteriestrom kann eingespart werden, wenn Gerät mit dem PC verbunden ist.

#### TECHNISCHE DATEN

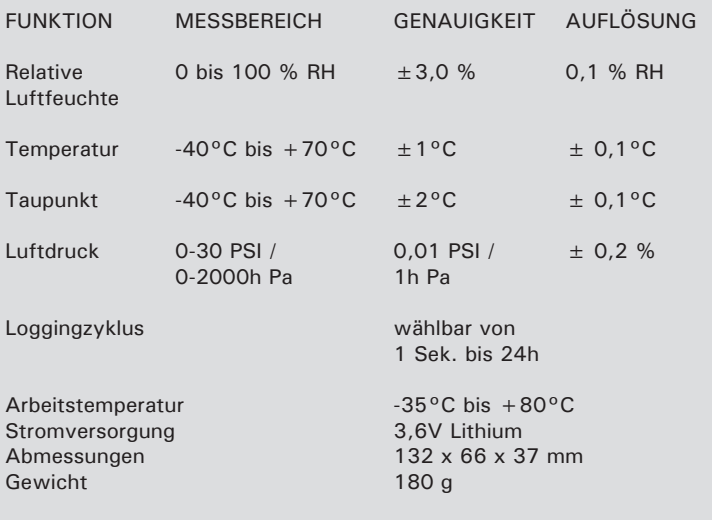

#### **BATTERIE**

 Wenn die Batteriezustandsanzeige einen niedrigen Ladezustand anzeigt, Gerät ausschalten, Schrauben des Batteriefachs (Unterseite) entfernen, Batterie herausnehmen und mit neuer ersetzen. Auf korrekte Polarität achten. Batteriefachdeckel wieder schließen und verschrauben.

**Batterie voll geladen** 

 $-$  Batterie ersetzen

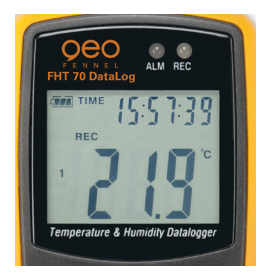

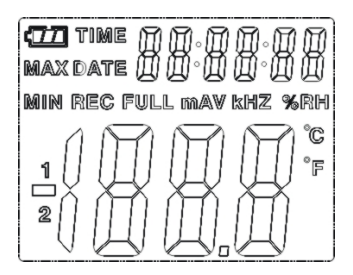

# DISPLAYANZEIGE

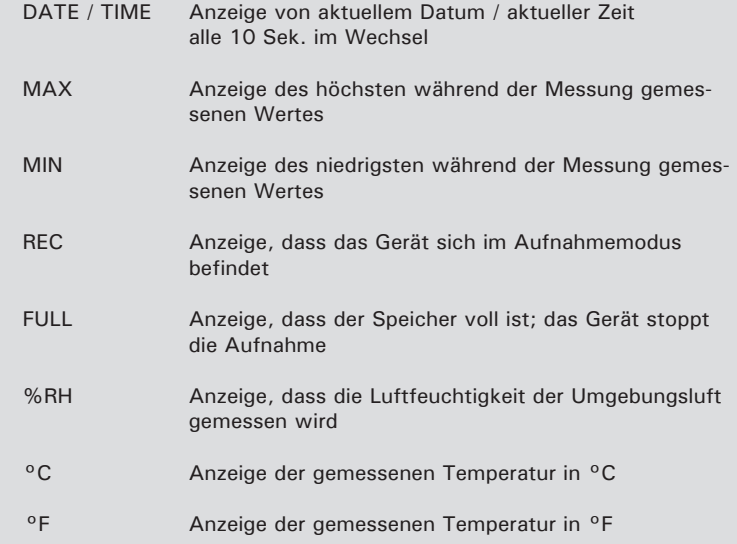

## **FUNKTIONEN**

 MAX/MIN-Taste drücken, um die höchste und niedrigste Temperatur während der Messung anzuzeigen. Zusätzlich zeigt das Gerät auch an, wann der höchste und niedrigste Wert gemessen wurde.

 Nach 40 Sek. ohne Tastenbetätigung geht das Gerät automatisch wieder zurück in die Messanzeige.

 TEMP./%RH-Taste drücken, um von der Temperaturanzeige auf die Anzeige der Luftfeuchtigkeit umzuschalten.

 Wenn die Messdaten auf PC übertragen werden, zeigt das Gerät auf dem Display "PC" an. Wenn alle Daten geladen sind, zeigt das Gerät die Echtwerte der laufenden Messung an, und die Aufnahme stoppt. Wenn die Aufnahme wieder gestartet werden soll, muss das Gerät zurückgesetzt werden.

 Alle Daten können nur auf dem Datalogger angesehen werden; alle Einstellungen können nur über die PC-Software vorgenommen werden.

#### ALARMFUNKTION

 Wenn die gemessenen Werte das eingestellte obere oder untere Limit übersteigen oder unterschreiten, blinkt die LED "ALM" einmal pro Minute.

Wenn auf dem Display "-LO-" angezeigt wird, ist der Temperatur- / Luftfeuchtigkeitssensor nicht richtig angeschlossen. Abdeckung auf der Rückseite öffnen und Sensor neu installieren, bis der korrekte Messwert angezeigt wird.

## SOFTWAREINSTALLATION

 Systemvoraussetzungen: Windows 2000®, XP® oder Vista®; Pentium® 90MHz oder besser, 32 MB RAM.

 CD in CD-Rom-Laufwerk einlegen. Installation der Software gemäß der Anleitung durchführen. Nach der Installation CD im Laufwerk lassen und Datalogger mit dem USB-Kabel an den PC anschließen. Es öffnet sich eine Maske zur Auswahl und Installation des Treibers. Dem Ablauf folgen, den Pfad für den Treiber auswählen, Installation durchführen und beenden.

 Durch die Software können die aufgezeichneten Daten des Dataloggers ausgelesen und Einstellungen vorgenommen werden. Ausgelesene Da ten können z. B. als Graphik oder in einer Liste angezeigt werden.

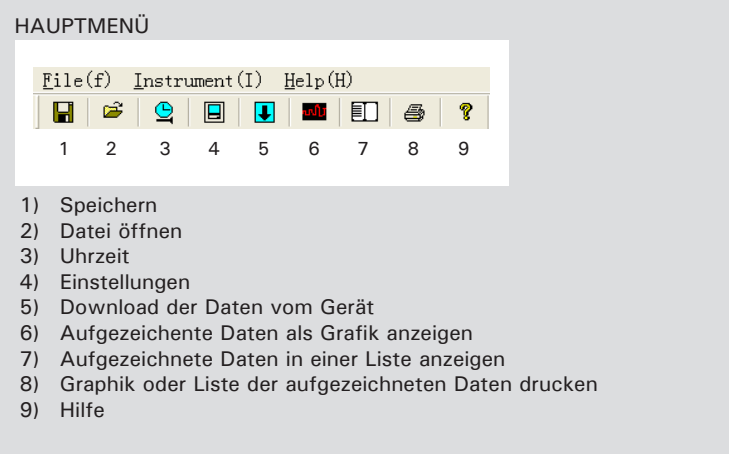

# DATUM / UHRZEIT EINSTELLEN

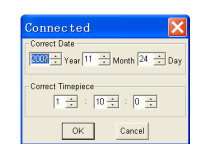

 Im Hauptmenü Feld 3 öffnen und korrektes Datum und korrekte Uhr zeit im Dialogfeld einstellen. Zum Speichern OK drücken.

## ALLGEMEINE EINSTELLUNGEN VORNEHMEN

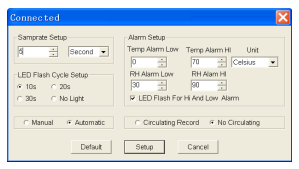

 Im Hauptmenü Feld 4 öffnen und im Dialogfeld die gewünschten Ein stellungen vornehmen.

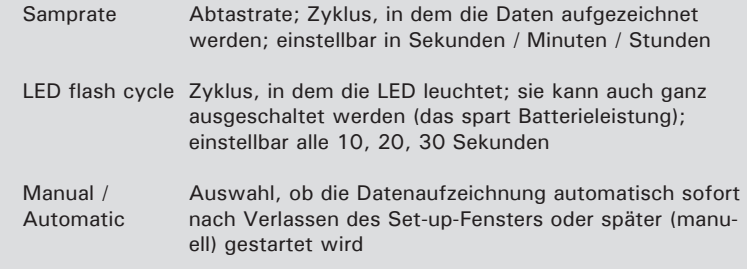

## Alarm-Set-up

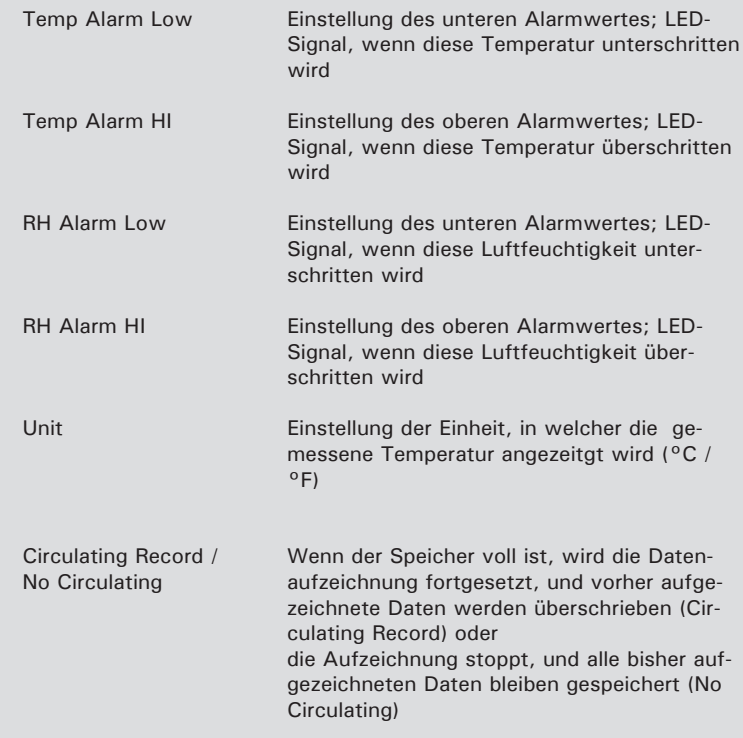

 Wenn alle Einstellungen vorgenommen sind, SETUP klicken, um die Einstellungen zu speichern.

 Mit DEFAULT kann das Gerät wieder auf die Werkseinstellung zurück gesetzt werden.

#### **Beachte**

 Die aufgezeichneten Daten werden gelöscht, wenn die Einstellungen mit SETUP bestätigt werden. Um vorher die Daten herunterzuladen CANCEL klicken und mit dem Download beginnen.

#### **Beachte**

 Stellen Sie sicher, dass die Batterieleistung vor wichtigen Messungen noch ausreichend für die vorgesehene Messdauer ist, sonst gehen evtl. wichtige Daten verloren.

# DOWNLOAD VOM DATALOGGER

 Datalogger mit dem mitgelieferten USB-Kabel an den Computer an schließen.

Datalogger-Software auf dem PC starten.

Im Hauptmenü Feld 5 anklicken; es erscheint folgende Anzeige:

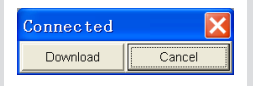

DOWNLOAD wählen, um den Datentransfer zu starten.

 Wenn die Datenübertragung erfolgreich beendet ist, erscheint ein Fen ster mit folgender Grafik:

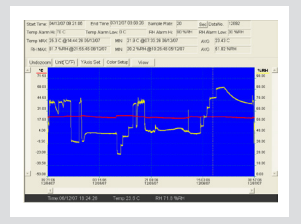

 Im oberen grauen Feld werden die Details zur Datenaufzeichnung ge mäß den vorgenommen Geräteeinstellungen angezeigt (Datum, Uhrzeit, Aufzeichnungszyklus, Alarmwerte, ...).

 Einzelne Bereiche können herausgehoben werden: Mit der linken Maus taste gewünschten Bereich markieren, und Maustaste wieder loslassen.

 Für Details in der Grafik scrollen: Horizontale Richtung = Temperaturaufzeichnungen Vertikale Richtung = Aufzeichnung der Luftreuchtigkeit

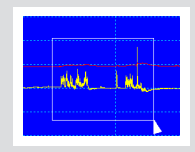

Über der Grafik befindet sich eine Taskleiste:

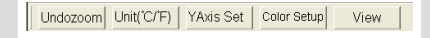

Folgende Einstellungen können vorgenommen werden:

 UNDOZOOM Vollbildanzeige (= Detailansicht aufheben) Unit °C / °F Temperatureinheit auswählen (°C oder °F) YAxis Set Einstellung von Temperatur und Luftfeuch tigkeit in der Y-AchseY Axis Setup Temp Y Avis Setup From 40 1 To 70 곡  $OK$ **DN Y Avic Rotur-**Cancel From  $\sqrt{a}$  $\frac{1}{2}$  To 100

 Colour Setup Einstellung der Farben von Hintergrund, Schrift, Temperaturkurve und Luftfeuchtig keitskurve

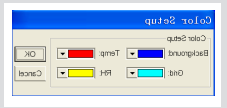

 View Filtern / Auswahl der Daten, die in der Grafik angezeigt werden sollen

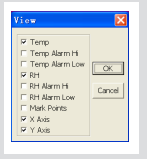

 Anklicken, um die aufgezeichneten **ETT** Daten als Liste anzuzeigen; Anzeige von Datum und Uhrzeit mit den entsprechenden Messwerten

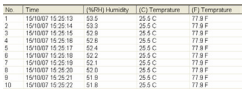

 Anklicken, um in das Dialogfeld zur **Datenspeicherung zu gelangen** 

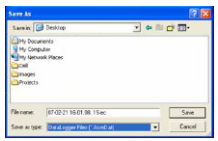

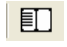

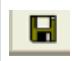

 Daten unter dem gewünschten Namen abspeichern. Die Daten werden mit der Zielendung ".record" zum Aufruf in der Datalogger-Software und mit ".xls" zum Aufruf als Liste abgespeichert.

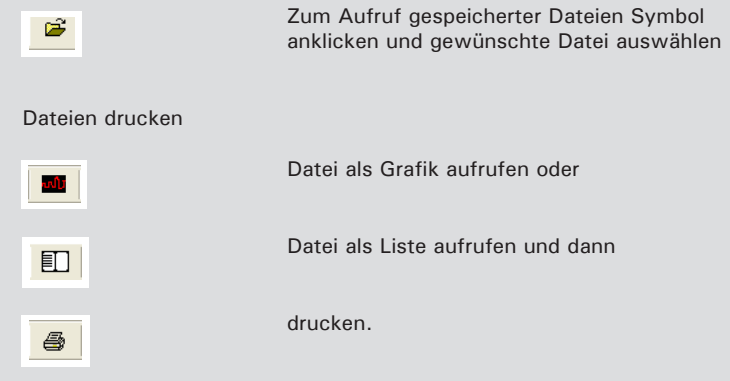

## **CE-KONFORMITÄT**

 Das Gerät hat das CE-Zeichen gemäß den Normen EN 61326-1:2006, EN 61326-2-1:2006.

#### **ELEKTROMAGNETISCHE VERTRÄGLICHKEIT**

- • Es kann nicht generell ausgeschlossen werden, dass das Gerät andere Geräte stört (z.B. Navigationseinrichtungen);
- durch andere Geräte gestört wird (z.B. elektromagnetische Strahlung bei erhöhter Feldstärke z.B. in der unmittelbaren Nähe von Industrie anlagen oder Rundfunksendern).

#### **GARANTIE**

 Die Garantiezeit beträgt zwei (2) Jahre, beginnend mit dem Verkaufs datum. Die Garantie erstreckt sich nur auf Mängel wie Material- oder Herstellungsfehler, sowie die Nichterfüllung zugesicherter Eigenschaf ten. Ein Garantieanspruch besteht nur bei bestimmungsgemäßer Ver wendung. Mechanischer Verschleiß und äußerliche Zerstörung durch Gewaltanwendung und Sturz unterliegen nicht der Garantie. Der Ga rantieanspruch erlischt, wenn das Gehäuse geöffnet wurde. Der Her steller behält sich vor, im Garantiefall die schadhaften Teile instand zusetzen bzw. das Gerät gegen ein gleiches oder ähnliches (mit glei chen technischen Daten) auszutauschen. Ebenso gilt das Auslaufen der Batterie nicht als Garantiefall.

## **HAFTUNGSAUSSCHLUSS**

 Der Benutzer dieses Produktes ist angehalten, sich exakt an die Anwei sungen der Bedienungsanleitung zu halten. Alle Geräte sind vor der Auslieferung genauestens überprüft worden. Der Anwender sollte sich trotzdem vor jeder Anwendung von der Genauigkeit des Gerätes über zeugen.

 Der Hersteller und sein Vertreter haften nicht für fehlerhafte oder ab sichtlich falsche Verwendung sowie daraus eventuell resultierende Fol geschäden und entgangenen Gewinn.

 Der Hersteller und sein Vertreter haften nicht für Folgeschäden und ent gangenen Gewinn durch Naturkatastrophen wie z.B. Erdbeben, Sturm, Flut, usw. sowie Feuer, Unfall, Eingriffe durch Dritte oder einer Verwen dung außerhalb der üblichen Einsatzbereiche.

 Der Hersteller und sein Vertreter haften nicht für Schäden und entgan genen Gewinn durch geänderte oder verlorene Daten, Unterbrechung des Geschäftsbetriebes usw., die durch das Produkt oder die nicht möglliche Verwendung des Produktes verursacht wurden.

 Der Hersteller und sein Vertreter haften nicht für Schäden und entgan genen Gewinn resultierend aus einer nicht anleitungsgemäßen Bedie nung.

 Der Hersteller und sein Vertreter haften nicht für Schäden, die durch unsachgemäße Verwendung oder in Verbindung mit Produkten anderer Hersteller verursacht wurden.

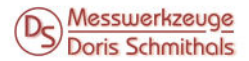

www.ds-messwerkzeuge.de

DS-Messwerkzeuge Goethestr. 5 D-65604 Elz TEL +49 (0) 6431 9779 0 FAX +49 (0) 6431 0779 29 vertrieb@ds-messwerkzeuge.de www.ds-messwerkzeuge.de

x118091x @ http://www.ds-messwerkzeuge.de/ bedienungsanleitungen/gfDATAlog.pdf